# APLIKASI MESIN PENJAWAB PESAN BERBASIS BOT TELEGRAM, PHP, DAN MYSQL

<sup>1</sup>Rizky Parlika, <sup>2</sup>Arista Pratama

<sup>1</sup>Program Studi Teknik Informatika Fakultas Ilmu Komputer UPN "Veteran" Jawa Timur <sup>2</sup>Program Studi Sistem Informasi Fakultas Ilmu Komputer UPN "Veteran" Jawa Timur Email : <sup>1</sup>rizkyparlika.if@upnjatim.ac.id, <sup>2</sup>aristapratama.si@upnjatim.ac.id

Abstrak. Telegram sebagai salah satu Instan Messaging yang banyak digunakan di Indonesia memiliki fasilitas Bot yang dapat dimanfaatkan untuk membangun layanan yang bermanfaat seperti mesin penjawab. Layanan inilah yang kemudian kami kembangkan dengan mengkombinasikan antara bahasa pemrograman PHP, Basisdata MySQL Server, dan tentunya Bot Telegram. Mesin Penjawab pesan ini akan membaca format pesan yang diberikan kemudian mencarinya kedalam seluruh data pada basisdata perintah. Bila data perintah yang dicari ditemukan, maka selanjutnya akan diteruskan informasi yang sudah tersimpan sesuai dengan kata kunci perintah yang diberikan. Adapun sebagai studi kasus pada makalah ini adalah Fakultas Ilmu Komputer yang memiliki 2 Program Studi yakni Teknik Informatika dan Sistem Informasi.

# Kata Kunci : Bot Telegram, Mesin Penjawab Pesan, PHP, MySQL

Dewasa ini kebutuhan akan sistem informasi tidak terbatas hanya pada pentingnya informasi tersebut, namun juga kemudahan dan kecepatan untuk mendapatkan info tersebut merupakan prioritas yang harus di penuhi[6]. Instant Messaging (IM) Telegram yang diluncurkan pada Agustus 2013 adalah salah satu aplikasi IM yang telah digunakan oleh banyak lembaga dan organisasi [2], [15]. Telegram memiliki fitur Bot yang merupakan layanan mengirim pesan secara realtime yang berjalan pada platform mobile [12], [5], desktop dan web yang mempunyai fungsi khusus dan berjalan otomatis sesuai dengan perintah atau request dengan metode longpolling dan Webhook[17]. Telegram memiliki fasilitas yang sangat membantu developer untuk membangun aplikasi pihak ketiga melalui support API yang diberikannya[2].

Penggunaan Bot Telegram sangat mempermudah Developer dalam membangun Aplikasi yang dapat menunjang kegiatan pembelajaran [14], [17], [16] seperti Pengembangan Media Pembelajaran Interaktif [11], [13], [4], [1], [18], [10], karena sangat dimungkinan untuk membangun respon penjawab secara realtime hingga otomatis.

Pada makalah ini kita akan menggunakan Bot Telegram untuk membangun mesin penjawab. Makalah ini diharapkan akan membantu memberikan gambaran langkah demi langkah bagaimana membangun aplikasi menggunakan Bot Telegram yang diakses menggunakan bahasa

pemrograman PHP pada hosting, sehingga akhirnya bila di bot diberikan perintah semisal /halo, dan perintah tersebut terdapat pada baris program atau ada pada table basisdata pada kolom yang dijadikan kunci pencarian, maka bot akan menjawabnya dengan mencocokkan adakah perintah /halo tersebut pada tabel basisdata di hosting, dimana bila data yang dicari ada, maka akan diteruskan data pada kolom di sebelah kanan kolom kunci perintah /halo pada basisdata.

Pada makalah sebelumnya [8], [9], [2], yang merupakan bagian tak terpisahkan dalam penelitian kami seputar manfaat implementasi Bot Telegram dalam membangun aplikasi Interaksi Perpesanan yang bersahut-sahutan baik secara otomatis maupun dipicu terlebih dahulu dengan set perintah tertentu juga diterapkan pada makalah ini.

#### I. Metodologi

Langkah-langkah untuk membuat Mesin Penjawab Pesan berbasis Bot Telegram, PHP, dan Basisdata MySQL antara lain:

- 1. Menentukan Aplikasi yang akan dibangun
- 2. Melakukan Studi Literatur terkait implementasi Bot Telegram kegiatan Pembelajaran
- 3. Pemrograman dan Implementasi
- 4. Uji Coba penambahan data perintah
- 5. Penarikan Kesimpulan
- 6. Penulisan Makalah

Untuk melengkapi metodologi diatas pada gambar 1 ditampilkan flowchart pemrograman aplikasi

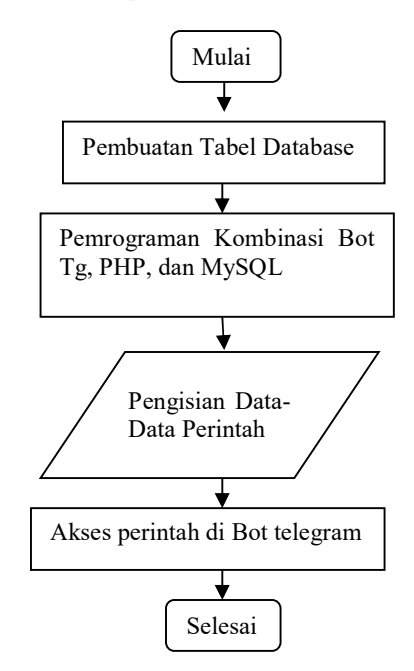

Gambar 1. Flowchart Manipulasi bentuk Form dengan API Region

## II. Hasil dan Pembahasan Struktur Basisdata

Sebelum membangun aplikasi pesan penjawab kita menyusun struktur basisdatanya terlebih dahulu. Pertama kita masuk dulu kebagian pembuatan basisdata pada hosting kita dengan memilih link "MySQL ® Basisdatas" seperti pada gambar 2.

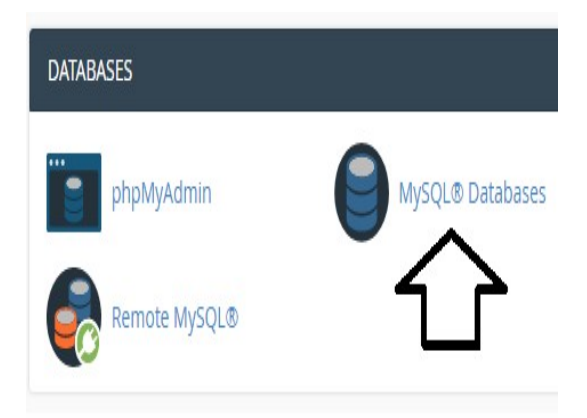

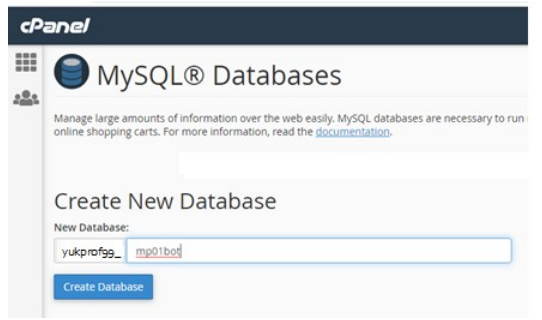

Gambar 2. Membuat basisdata baru dengan nama yukprof99\_mp01bot

Selanjutnya tekan tombol "Create Basisdata", maka kemudian basisdata baru dengan nama yukprof99 mp01bot akan tercipta seperti pada gambar 3

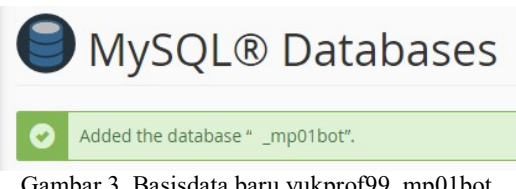

Gambar 3. Basisdata baru yukprof99\_mp01bot ditambahkan ke phpmyadmin

Langkah selanjutnya adalah mengisikan user dan password pada basisdata yang baru kita buat seperti pada gambar 4

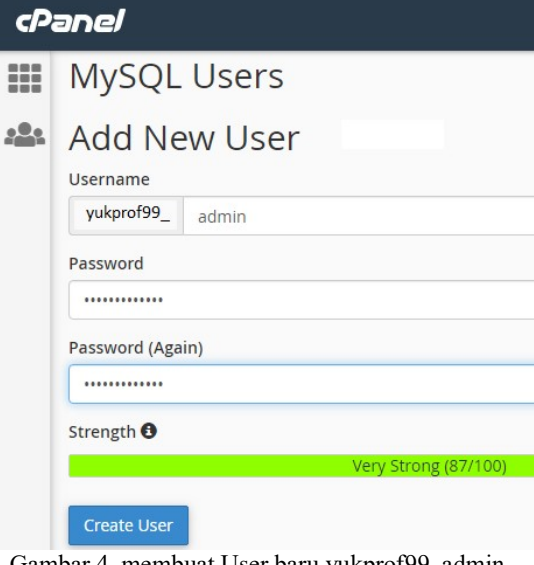

Gambar 4. membuat User baru yukprof99\_admin untuk nantinya dikaitkan ke basisdata yukprof99\_mp01bot

Tekan tombol "Create user" maka akan tampil seperti pada gambar 5

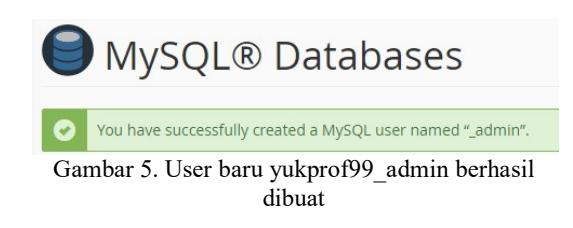

Selanjutnya user yukprof99\_admin dikaitkan ke basisdata yukprof99\_mp01bot. Adapun caranya seperti pada gambar 6

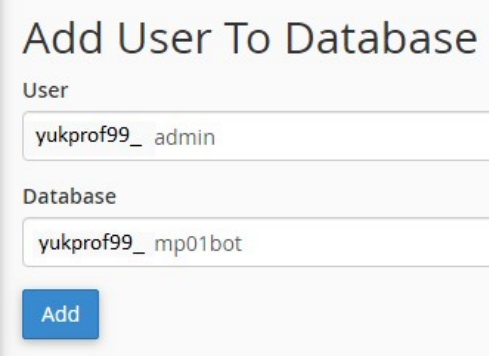

Gambar 6. Mengaitkan user baru

yukprof99\_admin ke basisdata yukprof99\_mp01bot Selanjutnya tekan tombol "Add" sehingga muncul isian konfigurasi hak akses apa saja dari user yukprof99\_admin yang diijinkan untuk mengakses basisdata yukporf99\_mp01bot. Untuk mempermudah memilih seluruh hak Akses (Akses Penuh) kita bisa mencentang pilihan "ALL PRIVILEGES" sehingga secara otomatis semua pilihan dibawahnya akan tercentang juga. Namun, bila hanya ingin memberikan beberapa pilihan saja, cukup mencentang hak-hak yang diijinkan. Lebih jelasnya seperti pada gambar 7

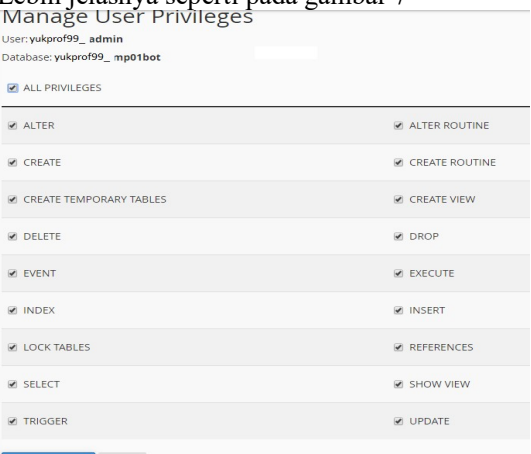

Gambar 7. Setting Hak akses apa saja yang akan diberikan ke user baru yukprof99\_admin untuk mengakses basisdata yukprof99\_mp01bot

Selanjutnya tekan tombol "Make Changes" maka akan tampil seperti pada gambar 8

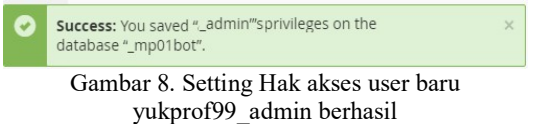

Langkah selanjutnya adalah membuka menu Phpmyadmin seperti pada gambar 9 sebagai berikut:

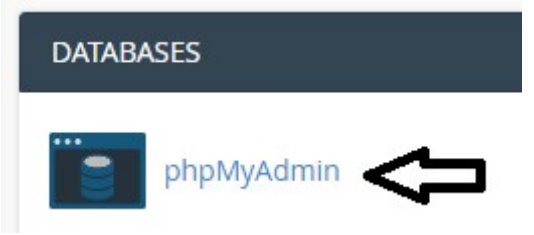

Gambar 9. Membuka layanan PHPMYADMIN untuk mengelola basisdata

Klik pada link "phpMyAdmin" selanjutnya akan tampill seperti pada gambar 10

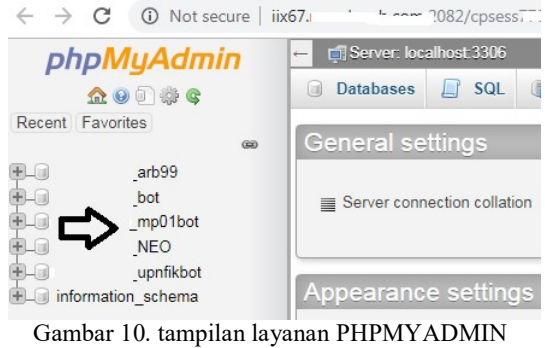

untuk mengelola basisdata

Selanjutnya klik basisdata yukprof99\_mp01bot kemudian isikan kode seperti pada gambar 11 sebagai berikut

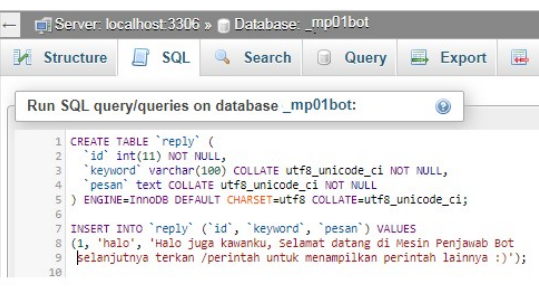

Gambar 11. Kode kueri SQL untuk membentuk tabel reply

Selanjutnya tekan tombol "Go" untuk mengeksekusi kode SQL diatas sehingga bila sukses akan tampil seperti pada gambar 12

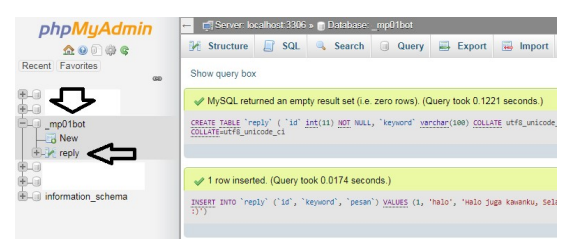

Gambar 12. Kode SQL membuat tabel reply berhasil dieksekusi

Untuk memperjelas kembali kode SQL untuk membuat tabel reply dapat dilihat pada kode dibawah ini:

```
CREATE TABLE `reply` ( 
  `id` int(11) NOT NULL, 
  `keyword` varchar(100) COLLATE 
utf8_unicode_ci NOT NULL, 
 `pesan` text COLLATE utf8_unicode_ci NOT 
NULL 
) ENGINE=InnoDB DEFAULT CHARSET=utf8 
COLLATE=utf8_unicode_ci; (1)
```
Sedangkan kode SQL untuk mengisikan data pada tabel reply adalah sebagai berikut:

```
INSERT INTO `reply` (`id`, `keyword`, `pesan`) 
VALUES 
(1, '/halo', 'Halo juga kawanku, Selamat datang 
di Mesin Penjawab Bot 
 selanjutnya terkan /perintah untuk 
menampilkan perintah lainnya :)'); (2)
```
Adapun tampilan datanya di tabel reply akan seperti gambar 13.

+ Options id keyword pesan .<br>Halo juga kawanku, Selamat datang di Mesin Penjawa.. Gambar 13. Tampilan contoh data pada tabel reply

## Pembuatan BOT Telegram

Pertama kita buka dulu @botfather kemudian kita berikan perintah /newbot

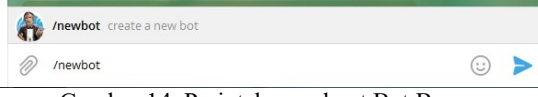

Gambar 14. Perintah membuat Bot Baru

Selanjutnya tekan enter atau icon segitiga berwarna biru maka @botfather akan menjawabnya seperti pada gambar 15.

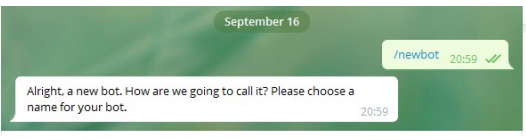

Gambar 15. Balasan Perintah membuat Bot Baru

Secara otomatis, akan mendapat jawaban "Baiklah, bot baru. Bagaimana kita menyebutnya? Silakan pilih nama untuk bot Anda.". Selanjutnya saya berikan nama Mesin Penjawab 01, seperti tampil pada gambar 16.

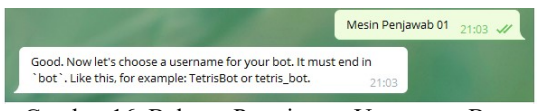

Gambar 16. Balasan Permintaan Username Bot Baru

Selanjutnya @botfather menjawab "Baik. Sekarang mari kita pilih nama pengguna untuk bot Anda. Itu harus diakhiri dengan `bot`. Seperti ini, misalnya: TetrisBot atau tetris\_bot.". Maka disini Bot kami beri nama @mesinpenjawab01bot. Lebih jelasnya silahkan lihat pada gambar 17. Disini Token yang kita dapatkan kami samarkan supaya tidak bisa digunakan oleh orang lain. Untuk itu sebaiknya saat telah mendapatkan Token segeralah menyimpannya dan jangan tunjukkan kepada siapapun.

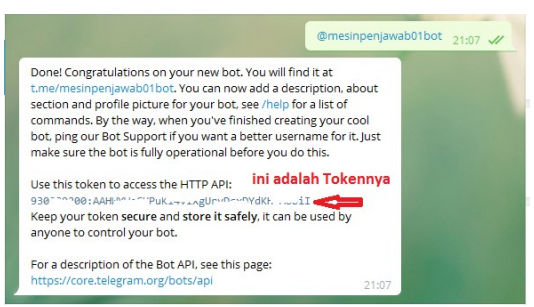

Gambar 17. Token Bot Baru berhasil dibuat

Sampai disini kita mendapatkan pesan balasan "Selesai! Selamat atas bot baru Anda. Anda akan menemukannya di t.me/mesinpenjawab01bot. Anda sekarang dapat menambahkan deskripsi, tentang bagian dan gambar profil untuk bot Anda, ketikkan /help untuk menampilkan daftar perintah. Ngomong-ngomong, ketika Anda selesai membuat bot keren Anda, ping Dukungan Bot kami jika Anda menginginkan nama pengguna yang lebih baik. Pastikan bot sudah beroperasi penuh sebelum Anda melakukan ini.

Gunakan token ini untuk mengakses API HTTP: 930\*\*\*: \*\*\*\*\*\*\*\*\*\*\*\*\*\*\*\*\*\*\*\*\*\*\*\*\*\*\*\*\*-

\*\*\*\*\* (sengaja ditutupi) (3)

Amankan token Anda dan simpan dengan aman, itu dapat digunakan oleh siapa saja untuk mengontrol bot Anda.

Untuk deskripsi mengenai apa itu Bot API, kita bisa melihat halaman ini:

## https://core.telegram.org/bots/api (4)

Selanjutnya mari kita buka hosting kita untuk menulis sebuah file php untuk memerintah bot menyampaikan pesan kita saat bot ditanya melalui perintah yang diawali dengan simbol /. Untuk hosting kita bisa menggunakan layanan berbayar ataupun yang gratis. Disini kami menggunakan layanan berbayar sewa Hosting selama 1 Tahun dan sekaligus juga nama domainnya.

Disini kami letakkan sebuah file php dengan nama mesinpenjawa01b.php didalam folder bot01 dan folder bot01 tepat didalam folder utama yakni public\_html. Kalau anda menggunakan web server lokal seperti xampp, ini sama dengan berada pada folder utama yakni htdocs. Lebih jelasnya bisa dilihat pada gambar 18 sebagai berikut

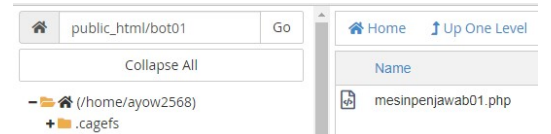

Gambar 18. Membuat file pengakses bot di hosting

Selanjutnya isikan file mesinpenjawab01.php dengan baris demi baris perintah php [3], [19], [7] untuk bot @mesinpenjawab01bot seperti tampil pada bagian ke 01 pada gambar 19 sebagai berikut:<br>  $\begin{array}{c} |a| \geq ||a|| \geq ||a|| \end{array}$ **D**<sup>\*</sup> Keyhoard shortcuts

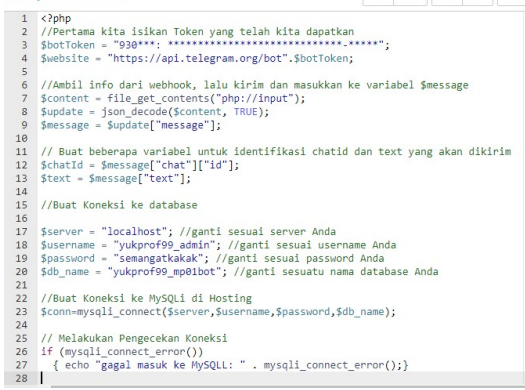

Gambar 19. Kode pada file mesinpenjawab01.php bagian 01

Pada bagian 01 diatas kita mendefiinisikan 6 urutan perintah meliputi:

1. Pertama kita isikan Token yang telah kita dapatkan  $$ \*\*\*\*\*\*\*\*\*\*\*\*\*\*\*\*\*\*\*\*\*\*\*\*\*\*\*\*\*-\*\*\*\*\*"; (5) Bagian token sengaja kami tutupi agar tidak dipakai oleh orang lain, andapun juga harus melakukan hal yang sama. Selanjutnya kita buat variabel dengan nama \$website untuk mengambil akses http pada bot kita secara lengkap. \$website =

"https://api.telegram.org/bot".\$botToken; (6)

- 2. Ambil info dari webhook, lalu kirim dan masukkan ke variabel \$message  $\text{Content} = \text{file}$  get contents("php://input"); \$update = json\_decode(\$content, TRUE); \$message = \$update["message"]; (7)
- 3. Buat beberapa variabel untuk identifikasi chatid dan text yang akan dikirim \$chatId = \$message["chat"]["id"];  $$text = $s$ message["text"]; (8)

4. Buat Koneksi ke basisdata

 $Sserve = "localhost";$  //ganti sesuai server Anda \$username = "yukprof99\_admin"; //ganti sesuai username Anda \$password = "semangatkakak"; //ganti sesuai password Anda

\$db\_name = "yukprof99\_mp01bot"; //ganti sesuai nama basisdata Anda (9)

- 5. Buat Koneksi ke MySQLi di Hosting conn=mysqli\_connect(\$server,\$username,\$p  $assword,$ \$db  $name);$  (10)
- 6. Melakukan Pengecekan Koneksi if (mysqli\_connect\_error()) { echo "gagal masuk ke MySQLL: " . mysqli\_connect\_error();}  $(11)$

Selanjutnya isikan bagian kedua dari kode sederhana untuk mengakses Bot Telegram @mensinpenjawab01bot dan menggunakannya untuk menyampaikan pesan yang diambil dari basisdata. Lanjutan kode bagian 02 seperti di gambar 20;<br>129 //mengambil isi pesan dari tabel pesan lalu mengirimkannya ke variabel stext<br>130 Squery = mysqli query(sconn, "select pesan from reply where keyword="".stext."");

//pengecekan bila data yang dicari tidak ada, memberikan pesan balasan<br>'if (mysqli\_mum\_rous(\$query)>0){<br>while (\$Nasilbalasan = mysqli\_fetch\_row(\$query))<br>while (\$Nasis = \$Nasilbalasan['0'];}}<br>else<br>(\$balas = "Maaf, saya tida 38<br>39 //bila diberikan kata halo, dan ada pada database, maka memberikan balasan<br>40 if(štext === "halo")<br>41 (file\_get\_contents(\$website."/sendmessage?chat\_id=".\$chatId."&text=".\$balas);}<br>42 >>

Gambar 20. Kode pada file mesinpenjawab01.php bagian 02

Pada bagian 02 diatas kita mendefiinisikan 3 urutan perintah meliputi:

- 1. Mengambil isi pesan dari tabel pesan lalu mengirimkannya ke variabel \$text \$query = mysqli\_query(\$conn,"select pesan from reply where keyword="". Stext."'"); (12)
- 2. pengecekan bila data yang dicari tidak ada, memberikan pesan balasan if (mysqli\_num\_rows(\$query)>0) {while (\$hasilbalasan = mysqli\_fetch\_row(\$query))  ${Shalas = Shasilbalasan['0']$ ;}} else {\$balas = "Maaf, saya tidak tahu maksud anda"; $\{13\}$
- 3. bila kata yang dicari dengan perintah berawalan simbol / ada pada basisdata, maka bot akan memberikan balasan

file\_get\_contents(\$website."/sendmessage?c hat  $id="SchatId." & text="Sbalas); ?>(14)$ 

## Aktivasi BOT Telegram

Agar Bot bisa berjalan maka harus melakukan aktivasi webhook dengan susunan perintah sebagai berikut

https://api.telegram.org/bot( isikan token bot kita )/setWebhook?url= https://

ayoprofit.com/bot01/mesinpenjawab01.php (15)

Selanjutnya jalankan perintah diatas pada bagian pengisian URL Laman pada web browser yang terhubung internet, seperti pada gambar 21

 $\leftarrow$   $\rightarrow$  C  $\quad$  a api.telegram.org/bot930... {"ok":true,"result":true,"description":"Webhook was set"}

Gambar 21. Aktivasi Webhook pada @mesinpenjawab01bot berhasil

Langkah terakhir pada bagian ini buka bot @mesinpenjawab01bot lalu berikan perintah /halo maka akan tampil seperti gambar 22.

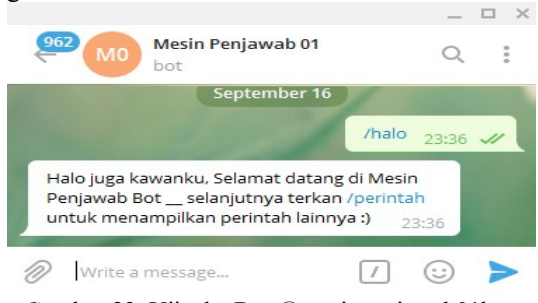

Gambar 22. Ujicoba Bot @mesinpenjawab01bot berhasil

#### Menambah menu link BOT Telegram

Untuk menambahkan menu berbentuk link, kita harus menambahkan pilihan di sisi pemrograman PHP nya dan juga disisi basisdata MySQLnya. Di Sisi Basisdatanya rubah dahulu sehingga struktur tabelnya menjadi seperti pada gambar 23.

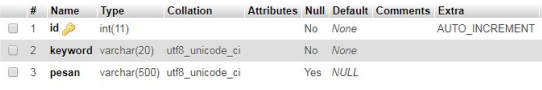

. Gambar 23. Kolom id dirubah menjadi Auto Increment dan ben berstatus Primary Key

Agar tabel menjadi seperti gambar 23 kita cukup memberikan perintah berikut: ALTER TABLE `reply` ( `id` int(11) NOT NULL, `keyword` varchar(20) COLLATE utf8\_unicode\_ci NOT NULL, `pesan` varchar(500) COLLATE utf8\_unicode\_ci DEFAULT NULL ) ENGINE=InnoDB DEFAULT CHARSET=utf8 COLLATE=utf8\_unicode\_ci;

alter table `reply` add primary key (`id`);

alter table `reply`

modify 'id' int(11) not null auto\_increment; commit; (16)

Setelah berubah, selanjutnya isikan kembali perintah apa saja yang nantinya bisa diakses. Sebagai contoh, berikut ini contoh implementasi Bot Telegram sebagai mesin penjawab Fakultas Ilmu Komputer sebagai studi kasus, dimana FIK memiliki 2 Program Studi yakni Teknik Informatika dan Sistem Informasi. Berikut ini adalah contoh isian datanya. Sebelumnya hapuslah dulu seluruh datanya agar data-data yang baru ini dapat masuk dengan sempurna

#### INSERT INTO `reply` (`id`, `keyword`, `pesan`) VALUES

(1, '/infofik', 'Fakultas Ilmu Komputer : [web] http://fik.upnjatim.ac.id ... menu lainnya [1] /infotf info Prodi Teknik Informatika [2] /infosi info Prodi Sistem Informasi [3] /infopia [4] /infota [5] /infopkl [6] /infosem [7] /infohima [8] /digitalres [8] /institusi [9] /lembaga [10] /upt [11] /infokampus'), (2, '/infotf', 'Info Program Studi Teknik Informatika FIK : [web] http://if.upnjatim.ac.id [fb] https://www.facebook.com/Teknik-Informatika-UPN-Veteran-Jatim-173631499355868/ [1] /infopiatf [2] /infotatf [3] /infopkltf [4] /infosemtf [5] /infohimatifa [6] /digitalres [7] /institusi [8] /lembaga [9] /upt [10] /infokampus'),

(3, '/infosi', 'Info Program Studi Sistem Informasi FIK : [web] http://sisfo.upnjatim.ac.id [1] /infopiasi [2] /infotasi [3] /infopklsi [4] /infosemsi [5] /infohimasifo [6] /digitalres [7] /institusi [8] /lembaga [9] /upt [10] /infokampus'), (4, '/infosemtf', 'Info Seminar Program Studi Teknik Informatika Fakultas Ilmu Komputer terbaru ... Seminar baru saja terselenggara SANTIKA 2019 dan yang Terdekat (konsorsium) http://ijcst.trunojoyo.ac.id/icst2019/ '), (5, '/infosemsi', 'Info Seminar Program Studi Sistem Informasi Fakultas Ilmu Komputer terbaru ... Seminar baru saja terselenggara SANTIKA 2019 dan yang Terdekat (konsorsium) http://ijcst.trunojoyo.ac.id/icst2019/ '), (6, '/infohimatifa', '[fb] https://idid.facebook.com/himatifa.jatim'), (7, '/infohimasifo', '[url] http://www.himasifoupnjatim.com, [fb] https://www.facebook.com/Program-Studi-Sistem-Informasi-UPN-Veteran-Jatim-209200505776756/?fref=ts [ig] https://www.instagram.com/himasifo\_upnvjatim/?hl=i d'), (8, '/infopiatf', 'Info PIA Program Studi Teknik Informatika Fakultas Ilmu Komputer terbaru ... Cek https://www.facebook.com/bimaif.upnjatim ...'), (9, '/infopiasi', 'Info PIA Program Studi Sistem Informasi Fakultas Ilmu Komputer terbaru ... masih belum ada ...'), (10, '/infotatf', 'Info Skripsi Program Studi Teknik Informatika Fakultas Ilmu Komputer terbaru ... Cek https://www.facebook.com/bimaif.upnjatim ...'), (11, '/infotasi', 'Info Skripsi Program Studi Sistem Informasi Fakultas Ilmu Komputer terbaru ... masih belum ada ...'), (12, '/infopkltf', 'Info Program PKL Program Studi Teknik Informatika Fakultas Ilmu Komputer terbaru ... Cek https://www.facebook.com/bimaif.upnjatim ...'), (13, '/infopklsi', 'Info Program PKL Program Studi Sistem Informasi Fakultas Ilmu Komputer terbaru ... masih belum ada .'), (14, '/infopkl', '/infopkltf Info PKL TF /infopklsi info PKL SI'), (15, '/infota', '/infotatf Info Skripsi TF /infotasi info Skripsi SI'), (16, '/infopia', '/infopiatf Info PIA TF /infopiasi info PIA SI'), (17, '/infosem', 'Seminar baru saja terselenggara SANTIKA 2019 dan yang Terdekat (konsorsium) http://ijcst.trunojoyo.ac.id/icst2019/ [1] /infosemtf Info Seminar Teknik Informatika [2] /infosemsi info Seminar Sistem Informasi'), (18, '/infohima', '[1] /infohimatifa [2] /infohimasifo'),

http://p3ai.upnjatim.ac.id \r\n[BUU] http://buu.upnjatim.ac.id '), (21, '/lembaga', '[1] LPPM http://lppm.upnjatim.ac.id [2] LP3M http://lp3m.upnjatim.ac.id [3] https://www.upnjatim.ac.id/biro-umum-dankeuangan [4] https://www.upnjatim.ac.id/biroakademik-kemahasiswaan-perencanaan-dankerjasama/'), (22, '/upt', 'Unit Pelaksana Teknis \r\nUPT-Perpustakaan pustaka.upnjatim.ac.id UPT-Pusat Bahasa pusbasa.upnjatim.ac.id UPT-Laboratorium Terpadu lpt.upnjatim.ac.id UPT-Karir upnjatim.ac.id/upt-pengembangan-karirkewirausahaan UPT-TIK upttik.upnjatim.ac.id'), (23, '/infokampus', '[web] upnjatim.ac.id [alamat] Jl.Raya Rungkut Madya, Gunung Anyar, Surabaya [Telp] +62 (031) 870 6369 [Fax] : +62 (031) 870 6372 [email] humas@upnjatim.ac.id [motto] Inovasi Prestasi Sukses, untuk Indonesia'); (17)

Setelah kode SQL diatas sudah dieksekusikan pada PHPMyadmin, maka saat diakses menggunakan bot @ mesinpenjawab01bot seperti pada gambar 23.

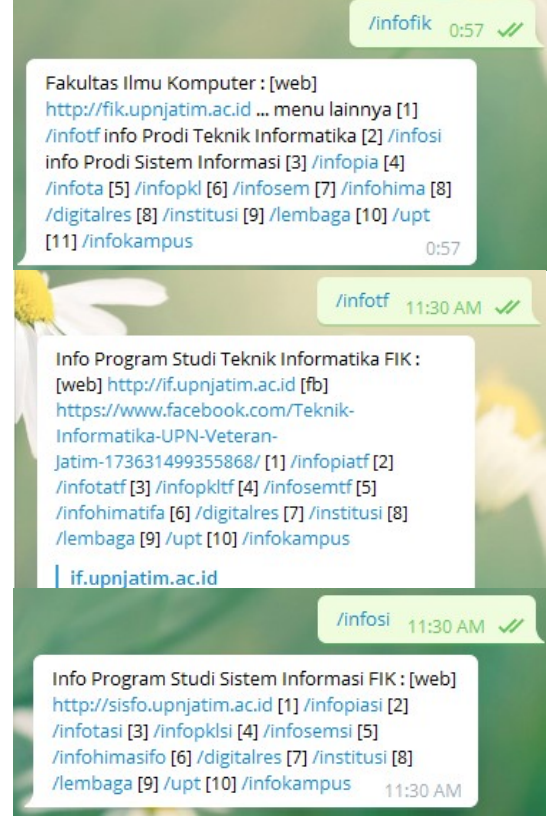

Gambar 23. Ujicoba Bot @mesinpenjawab01bot setelah data ditambah

## III. Kesimpulan

Kesimpulan yang dapat diambil dari Pengkodean diatas adalah:

1. Bot Telegram yang merupakan fasilitas dari Telegram sangat membantu Developer untuk membangun Aplikasi

(19, '/digitalres', ' Siamik https://siamik.upnjatim.ac.id\r\n Simaba -

https://simaba.upnjatim.ac.id/index.html\r\n Sidos https://sidos.upnjatim.ac.id\r\n E-Learning http://elearning.upnjatim.ac.id E-Learning2 http://ilmu.upnjatim.ac.id\r\n E-Journal http://ejournal.upnjatim.ac.id Absensi -

https://home.upnjatim.ac.id Kinerja

https://home.upnjatim.ac.id/kinerja\_dosen/login Sister http://sister.upnjatim.ac.id/auth/login'), (20, '/institusi', '[BPM] - http://bpm.upnjatim.ac.id \r\n[LPPM] - http://lppm.upnjatim.ac.id \r\n[P3AI] - Pihak ketiga karena didukung banyak variasi Bahasa Pemrograman baik dari sisi web dan basisdata.

2. Bahasa Pemrograman PHP, Basisdata MySQL, dan Bot Telegram dapat dikombinasikan untuk membangun Aplikasi Mesin Penjawab Pesan berbasis Bot Telegram yang mampu meneruskan informasi dari basisdata ketika perintah yang diberikan melalui Bot Telegram terdapat pada data yang telah diisikan di tabel basisdata yang digunakan.

Saran untuk pengembangan selanjutnya adalah membangun Aplikasi berbasis web untuk memudahkan pengisian data-data master, seperti data perintah dan pesan informasi yang berkaitan dengan perintah yang dipilih. Saran ini akan kami tampilkan pada publikasi selanjutnya sebagai kelanjutan dari makalah ini. Selain itu juga sangat bagus untuk mengkombinasikan Bot Telegram dengan berbagai macam hardware [19]

## IV. Daftar Pustaka

- [1] Aulia, F., M., Sudarma, M., Suyadnya, I., M., A., 2018, "Pemanfaatan Instant Messaging untuk Aplikasi Pembelajaran membaca Al-Qur'an dengan Metode Tsaqifa", SINTECH JOURNAL Vol. 1 No 2 – Oktober 2018, p-ISSN 2598-7305 (Print), e-ISSN 2598-9642 (Online),http://jurnal.stiki-indonesia.ac.id/ index.php/sintechjournal (9/25/2019:1:09 PM)
- [2] Cokrojoyo A., Andjarwirawan J., Noertjahyana A., 2016,"Pembuatan Bot Telegram Untuk Mengambil Informasi dan Jadwal Film Menggunakan PHP", https://media.neliti.com/media/publicatio ns/103478-ID-pembuatan-bot-telegramuntuk-mengambil-i.pdf (9/25/2019:10:30 AM)
- [3] Fathurrachman S., W., Mukti W.,A.,J., Sepdika G.,A., Hamzah R., 2017, "Telegram Chatbot menggunakan PHP dan basisdata MySQL", Artikel Pemrograman API 2017 A Kelompok 2 Dosen Rizky Parlika, Tugas 11 BOT Telegram, 13 Desember 201, https://api2017a02.wordpress .com/2017/12/13/tugas-11-bot-telegram/ (9/25/2019:12:05 PM)
- [4] Frendy A., P., 2016 "Pemanfaatan E-Learning berbasis Telegram dalam Pembelajaran Bulutangkis", Prosiding

Seminar Nasional Peran Pendidikan Jasmani dalam menyangga Interdisipliner Ilmu Keolahragaan, http://pasca.um.ac.id/conferences/index.p hp/SNPJ/article/download/1017/688 (9/25/2019:12:59 PM)

- [5] Iswandi, A., 2018, "Implementasi Chatbot pada Order Management System Usaha Mikro Kecil Menengah (Studi Kasus Hdkreasi)", https://dspace.uii.ac.id/bitstream/handle/1 23456789/5460/AHMAD\_ISWANDI\_13 523227\_%28Implementasi%20Chatbot% 20Pada%20Order%20Management%20S ystem%20Usaha%20Mikro%20Kecil%20 Menengah%20Studi%20Kasus%20HDK REASI%29.pdf?sequence=1&isAllowed= y (9/25/2019:1:18 PM)
- [6] Maulayya, F., M., Arifin M., Z., Hariono, T., 2019,"Rancang Bangun "Telegram Bot API" untuk Layanan Sistem Informasi Akademik di Unwaha menggunakan metode Long Polling", SAINTEKBU: Jurnal Sains dan Teknologi Volume: 11 No. 1 Februari 2019, http:// ejournal.unwaha.ac.id/index.php/saintek/a rticle/download/360/289/ (9/25/2019:10:56 AM)
- [7] Muhardanif, T., W., Taufiq, M., A., Yogie, P., P., Egga, O., M., E., Winda, S., R., P., "Membuat Bot Telegram Yang Terhubung Dengan Basisdata", Artikel Pemrograman API 2017 A Kelompok 5 Dosen Rizky Parlika, Tugas 11 BOT Telegram, 13 Desember 2017, https://api2017a05.wordpress.com/2017/1 2/13/membuat-bot-telegram-yangterhubung-dengan-basisdata/ (9/25/2019:12:16 PM)
- [8] Parlika, R., Pratama, A., 2019,"Aplikasi Penampil Berita Realtime Berbasis Bot Telegram menggunakan API Web (APBR Versi 1.0)", Seminar Nasional "Santika 2019" dengan Tema : "Revolusi Data dalam Pengembangan Industri Digital", Rabu, 4 September 2019
- [9] Parlika, R., Lugito, M., I., P., Hadiansya, R., P., Vinza , H., S., Faris, H., P., 2019," Membangun Login Terenkripsi menggunakan Bot Telegram dan Basisdata Mysql", Seminar Nasional "Santika 2019" dengan Tema : "Revolusi Data dalam Pengembangan Industri Digital", Rabu, 4 September 2019
- [10] Qamar, K., Riyadi, S., 2018, "Efektivitas Blended Learning menggunakan Aplikasi Telegram", At-Tajdid: Jurnal Ilmu Tarbiyah, Vol. 7 No. 1, Januari 2018, http://ejournal .stitmuhpacitan.ac.id/index.php/tajdid/arti cle /download/121/37/ (9/25/2019:1:34 PM)
- [11] Ramadhan, F., 2018, "Pengembangan Media Pembelajaran Interaktif Matematika dengan Bot Api Media Sosial Telegram di Akademi Farmasi Surabaya", IT - EDU. Volume 02 Nomor 02 Tahun 2018, 145 - 152, http://jurnalmahasiswa.unesa.ac.id/index. php/it-edu/article/download/22508/20642/ (9/25/2019:12:46 PM)
- [12] Randy A., P., 2018, "Pengembangan Aplikasi "Bipalogi" sebagai Media Pembelajaran Bahasa Indonesia untuk Darmasiswa RI di Universitas Negeri Yogyakarta pada Platform Android", Jurnal Elektronik Pendidikan Teknik Informatika Volume 7 Nomor 4 Tahun 2018,

http://journal.student.uny.ac.id/ojs/index. php/pti/article/viewFile/14187/pdf (9/25/2019:1:15 PM)

- [13] Rinasih, 2015, "Pemanfaatan Aplikasi Mobile Telegram sebagai Media Pembelajaran Program Kejar Paket C", Seminar Nasional Teknologi Pendidikan UM, 2015, http://digilib.mercubuana.ac.id/manager/t! @file\_artikel\_abstrak/Isi\_Artikel\_647576 316173.pdf (9/25/2019:12:54 PM)
- [14] Risanty R., D., Ade Sopiyan A., 2017 "Pembuatan Aplikasi Kuesioner Evaluasi Belajar Mengajar menggunakan Bot Telegram pada Fakultas Teknik Universitas Muhammadiyah Jakarta (FT-UMJ) dengan metode Polling", TINF - 045, p- ISSN : 2407 – 1846, e-ISSN : 2460 – 8416, https://jurnal.umj .ac.id/index.php/semnastek/article/downlo ad/2071/1712/ (9/25/2019:11:02 AM)
- [15] Rochim, H., N., 2016 Rancang Bangun Telegram Bot Pada Telegram Messenger Dengan Metode Long Polling Untuk Koperasi Kopma UGM",http://etd.repository.ugm.ac.id/ downloadfile/93701/potongan/S1-2016- 316852-introduction.pdf (9/25/2019:11:35 AM)
- [16] Sastrawangsa, G., 2017, "Pemanfaatan Telegram Bot untuk Automatisasi Layanan dan Informasi Mahasiswa dalam Konsep Smart Campus",Konferensi Nasional Sistem & Informatika 2017, STMIK STIKOM Bali, 10 Agustus 2017, https://knsi.stikom-bali.ac.id/ index.php/eproceedings/article/download/ 138/133/ (9/25/2019:12:35 PM)
- [17] Soeroso H., Arfianto, A., Z., Mayangsari, N.,E., Taali, M., 2017 "Penggunaan Bot Telegram Sebagai Announcement System pada Intansi Pendidikan", Seminar MASTER 2017 PPNS ISSN : 2548-1509 (cetak) | 2548-6527 (online), http://journal.ppns.ac.id/index.php/ SeminarMASTER/article/download/267/2 19/ (9/25/2019:11:30 AM)
- [18] Triyono, M., B., 2018, "Penerapan dan Perkembangan TIK dalam Pendidikan Vokasi", Prosiding Seminar Nasional Pendidikan Teknik Informatika (SENAPATI) Ke-9, Bali, 08 September 2018, ISSN 2087-2658,Tema: "Pendidikan TIK: Peluang dan Tantangannya di Era Revolusi Industri 4.0", https://pti.undiksha .ac.id/senapati/archives/prosiding2018.pd f (9/25/2019:1:25 PM)
- [19] Utomo,D., Sholeh,M., Avorizano, A., 2017, "Membangun Sistem Mobile Monitoring Keamanan Web Aplikasi Menggunakan Suricata dan Bot Telegram Channel", Seminar Nasional TEKNOKA Vol. 2, 2017, ISSN No. 2502-8782, http://journal.uhamka.ac.id/index.php/tek noka/article/download/763/300 (9/25/2019:2:47 PM)
- [20] Wahyu, K., M., Dede, R., Haris, A., W., Dimas, E., W., 2017 "Telegram Bot dengan koneksi basisdata",Artikel Pemrograman API 2017 A Kelompok 4 Dosen Rizky Parlika, Tugas 11 BOT Telegram, 13 Desember 2017, https://api2017a04.wordpress.com/2017/1 2/13/telegram-bot-dengan-koneksibasisdata/ (9/25/2019:12:11 PM)